# **RocketPort**® **Series QNX**® **4.xx Device Driver Installation Reference Card**

## **Scope**

Use this *Reference Card* to configure and install up to three Comtrol RocketPort series multiport serial cards and QNX4.XX device driver.

## **Prerequisites**

The following are required to use this device driver:

- QNX level 4.XX operating system
- An ISA- or PCI-based machine
- *Note: This Reference Card assumes that you are familiar with the QNX 4.XX operating system.*

# **How to Use the On-Line Help**

This device driver provides on-line help that shows how to initialize the device driver. To start the help system, enter the following:

**use /Dev##.rckt**

# **Installing RocketPort Systems**

Use the following procedure to install and configure RocketPort series systems with the QNX 4.XX device driver.

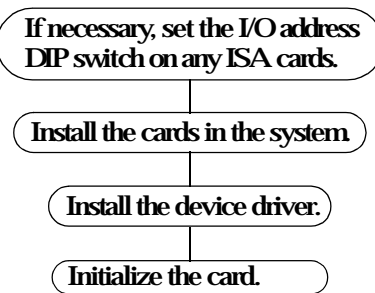

#### *Note: Refer to the Hardware Reference Card for hardware installation information or use the Readme file that came with the driver.*

If you are installing a RocketPort ISA in an EISA-bus computer, you may need the EISA configuration files. The EISA configuration files are available on the Comtrol ftp site or the diskette that contains the Diagnostics for the RocketPort series.

# **Downloading and Installing Driver Files**

The file names are released on the ftp/web site with the following file name format:

**B####pax.F**

#### Where:

- **B** is optional and signifies a beta driver.
- **####** is the Comtrol device driver part number, 6523.
- **PAX** means multiple files have been combined into one file.
- **.F** means the file has been compressed.

# **Extracting Files**

Use the following steps to extract the QNX driver files:

- 1. Download the file on to your system.
- *Note: If you downloaded the driver to a DOS file system, you may need to use the Dosfsys command to read the DOS formatted file.*
- 2. Copy the **6523pax.f** file to your root directory (/).
- 3. Rename the driver, type:

# **mv 6523pax.f 6523.pax.F**

Use one of the following procedures to install the driver directly onto your hard drive or create an installation diskette.

*Note: Before you install the driver, you may need to increase the size of the Device Manager -n option in the DEV statement in your sysinit file for the controllers you are adding.* 

# **Installing the Driver On the Hard Drive**

Use the following procedure to install the driver on your hard drive.

- 1. Follow Steps 1-3 in the *Extracting Files* discussion.
- 2. Enter one of the following commands to install and create a **/Comtrol** directory the driver:

# **install -u 6523.pax.F**

OR

### **cat 6523.pax.F | melt | pax -rv**

3. Load the driver by following the *Loading the Driver* discussion.

# **Creating an Installation Diskette**

Use the following procedure to create a Comtrol QNX driver diskette:

- 1. Follow Steps 1-3 in the *Extracting Files* discussion.
- 2. Place diskette into floppy drive (**/dev/fd0**).
- 3. Enter the following commands: **dinit /dev/fd0**

#### **cat 6523.pax.F | vol -ws2 /dev/fd0**

4. To install the driver from the floppy drive, type: **install**

- *Note: By default, the install command looks in the diskette drive for the driver files.*
- 5. Load the driver using the *Loading the Driver* discussion.

# **Loading the Driver**

Before loading the driver, make sure that you have installed the RocketPort ISA or PCI cards. If you are installing an ISA card, it may be necessary to change the

I/O address (default is 180) setting. Use the *Hardware Reference Card* or the **readme** file for hardware installation procedures.

To load the driver, issue the following command line from either the command prompt or from the **/etc/ config/sysinit** file. See the *Quickstart* discussion for sample command lines.

If you are installing RocketPort PCI cards, they are detected before any of the RocketPort ISA cards and you do not need to specify I/O addresses or IRQs for RocketPort PCI cards. The system determines the order of the PCI cards.

*Note: If you type 'use Dev##.rckt' you will get command line help.* 

**[path]Dev##.rckt [options] addr[,irq] [addr[,irq]] [addr[,irq]] &**

Where:

#### **Table 1. Commands**

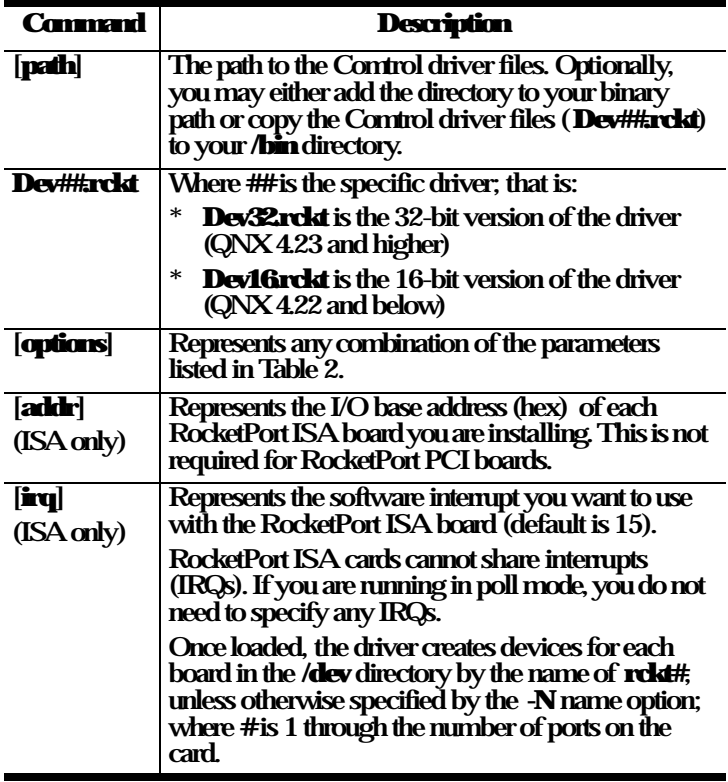

# **Load Options**

The following is a table of load option parameters.

#### **Table 2. Driver Load Options**

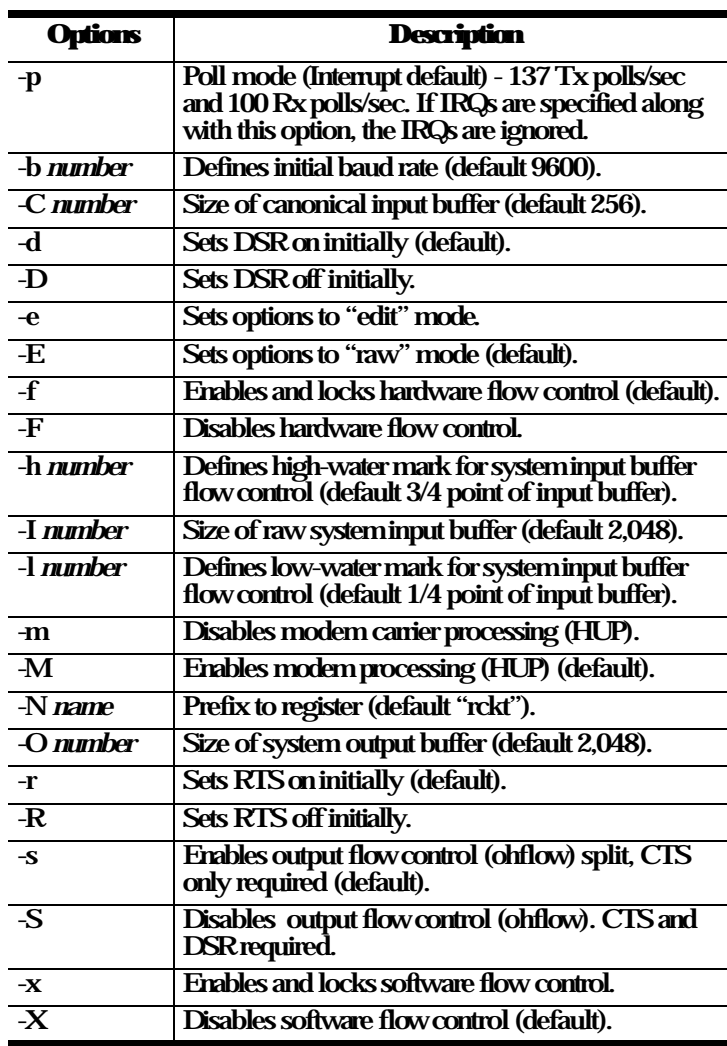

# **Quickstart**

The following illustrates some sample installations.

*Note: You may receive* **Error 23 File Table Overflow**  *message if the QNX Device Manager (***Dev)** *statement does not have a large enough value for the* **-n** *option in the* **sysinit** *file to accommodate the number of ports.*

- Starts Dev32.rckt with PCI cards only. **Dev32.rckt &**
- Starts Dev32.rckt for one RocketPort ISA card with the base I/O address of 180h using IRQ11. If any PCI boards are installed, they are detected and installed first.

#### **Dev32.rckt 180,11 &**

• Starts Dev32.rckt for 2 RocketPort ISA cards with the first using a base I/O address at 180h with IRQ 11, the second with a base I/O address at 100h using IRQ 15, both 1200 baud. If any PCI boards are installed, they are detected and installed.

**Dev32.rckt -b 1200 180,11 100,15 &**

• Starts Dev32.rckt for any number of RocketPort PCI cards at 115200 baud. **Dev32.rckt -b 115200 &**

# **Resolving Installation Problems**

If installation fails or you are trying to resolve a problem, you should try the following before calling the Comtrol technical support line:

- Check the signals between your peripherals and the interface box to verify that they match (if applicable). See the appropriate *Hardware Reference Card* for information.
- Check to make sure the cables are connected properly.
- Reseat the card in the slot.
- Make sure that the expansion slot screw was replaced after inserting the card.
- Check for possible I/O address conflicts using the following table.

If you have not been able to get the card operating:

- 1. Turn off your PC and insert the diagnostic diskette.
- 2. Boot the PC and following the instructions provided by the diagnostic diskette.

# **Software Sample Code**

The QNX system calls: **open**, **close**, works for opening and closing ports, and **tcsetattr** sets the **stty** settings for the port.

System calls: **read** and **write** also work. These are the same calls that you would use for standard ports. There are no special calls needed for the RocketPort, it is treated and manipulated similar to standard ports.

Please refer to your QNX manuals for information about QNX function calls or locate the QNX web page where they have free sample software:

**http://www.qnx.com.**

# **Software & Hardware Buffers**

The RocketPort card has a 1,024 byte hardware queue for input data, and a 256 byte hardware queue for output data. This is on a per port basis.

The 1K byte input queue buffer is adequate and works well in most cases. The hardware performs RTS/CTS flow control. The output buffer is smaller and might be a problem for some programs.

An additional software buffer on the output helps ease this problem. (The QNX driver employs a 2K intermediate buffer). Software buffers do have a cost, you pay a penalty of an increase in RAM required by the driver as well as additional overhead required to shuffle data in and out of it. Also, the addition of a software buffer requires polling in order to move data from the software buffer to the hardware buffer. This requires either a dedicated IRQ or a hook into the system timer. (The QNX driver responds to a Transmit Buffer Empty (TBE) interrupt so no polling is required for continuous transmission).

# **Technical Support**

Before you place a technical support call to Comtrol, please make sure that you have the following information.

- Card type
- Connector type
- I/O address selections
- OS type and release
- Driver release number (to verify, enter **sin ver**)
- PC make, model, & speed

List of other devices in the PC with addresses After you have gathered this information, contact Comtrol using one of the following methods.

#### **Comtrol Headquarters**

Phone: (612) 631-7654 FAX: (612) 631-8117 Email: support@comtrol.com Web site: http://www.comtrol.com FTP site: ftp.comtrol.com telnet: www.comtrol.com (or telnet 204.73.219.7) **Comtrol Europe**

Phone: +44 (0)1869 323220 FAX: +44 (0)1869 323211 Email: support@comtrol.co.uk Web site: http://www.comtrol.co.uk

# **Copyrights and Trademarks**

First Edition, March 26, 1998 Copyright © 1998 Comtrol Corporation All Rights Reserved

Comtrol Corporation makes no representations or warranties with regard to the contents of this reference card or to the suitability of Comtrol products for any particular purpose.

Comtrol and RocketPort are trademarks of Comtrol Corporation. QNX is a registered trademark of QNX Software Systems, LTD.

Other product and company names mentioned herein may be the trademarks of their respective owners.